# **REINERSCT**<sup>#</sup>

## **Bedienungsanleitung**

### tan*Jack*® **optic SR**

Der TAN-Generator für das optische TAN-Verfahren

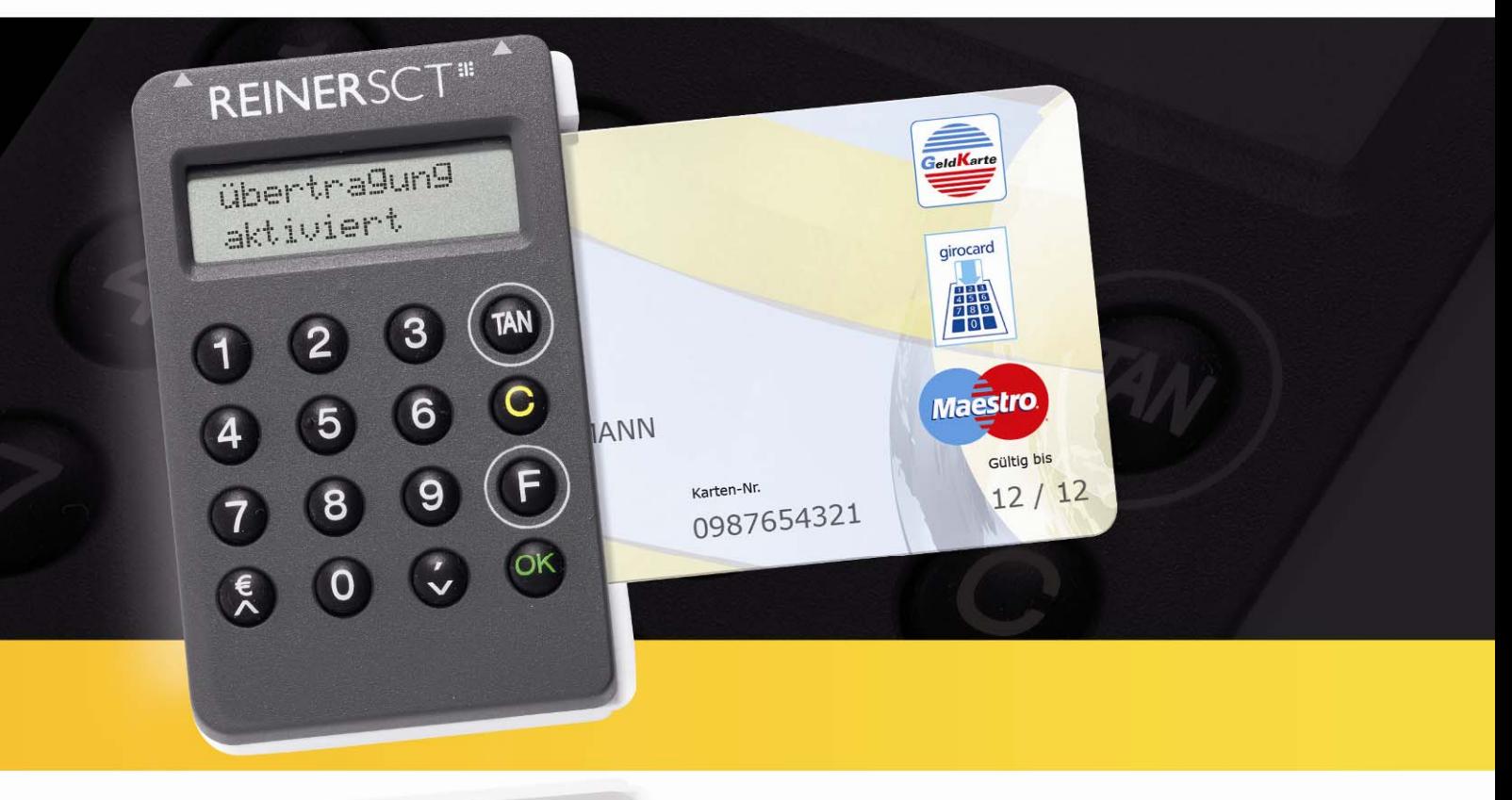

Stand: 27.04.2011 Version: 1.4 HHD 1.3

#### Inhaltsverzeichnis

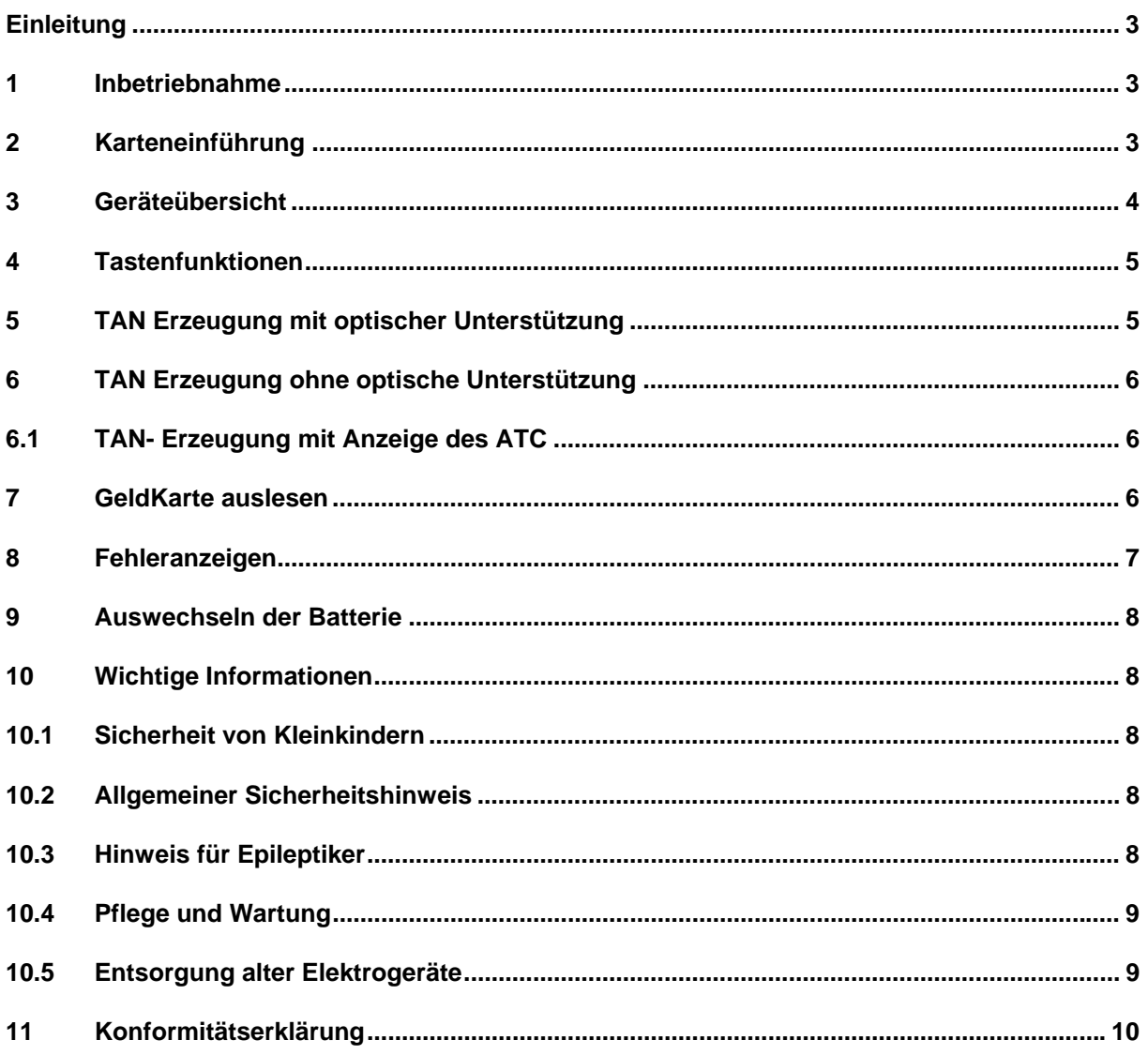

#### <span id="page-2-0"></span>**Einleitung**

Vielen Dank, dass Sie sich für den REINER SCT tan*Jack*® **optic SR** entschieden haben. Der tan-*Jack*® **optic SR** unterstützt das vom Zentralen Kreditausschuss (ZKA) standardisierte optische TAN-Verfahren zur elektronischen TAN-Generierung für das Online-Banking. Der tan*Jack*® **optic SR** nutzt Ihre für das optische TAN-Verfahren registrierte Bankkarte bzw. SparkassenCard (ec-Karte) oder Ihre GeldKarte zur TAN-Generierung. Um die Benutzerfreundlichkeit zu steigern und das Risiko von Falscheingaben zu senken, greift der tan*Jack*® **optic SR** auf eine optische Datenübertragung zurück. Weitere Informationen zum optischen TAN-Verfahren im Online-Banking erhalten Sie von Ihrer Bank oder Sparkasse. Diese Bedienungsanleitung informiert Sie ausschließlich über die Gerätefunktionen des tan*Jack*® **optic SR***.* 

Bitte lesen Sie diese Anleitung sorgfältig durch, bevor Sie den TAN-Generator für die TAN-Erzeugung verwenden!

#### **1 Inbetriebnahme**

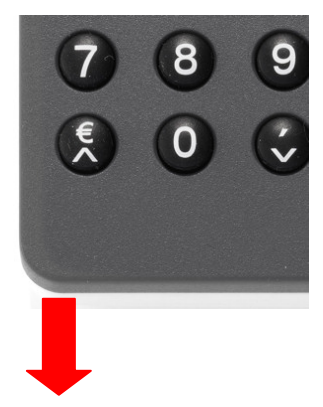

Zur Inbetriebnahme des TAN-Generators ziehen Sie bitte zuerst den Isolationsstreifen in Pfeilrichtung heraus. Der TAN-Generator startet nun sein Betriebssystem und Sie sehen kurz den Gerätenamen und die Versionsanzeige im Display. Dieser Vorgang dauert nur wenige Sekunden, danach erlischt die Anzeige im Display. Ihr tan*Jack*® **optic SR** ist nun einsatzbereit.

Bitte beachten Sie, dass der TAN-Generator nur mit eingesteckter Chipkarte funktioniert und sich ca. 30 Sekunden nach dem letzten Tastendruck abschaltet.

#### **2 Karteneinführung**

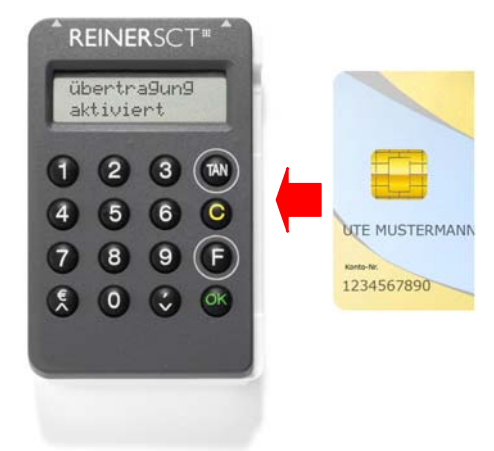

Führen Sie Ihre für das optische TAN-Verfahren registrierte Chipkarte wie abgebildet, mit dem Chip nach vorne in den Kartenschlitz des tan*Jack*® **optic SR** ein.

### <span id="page-3-0"></span>**3 Geräteübersicht**

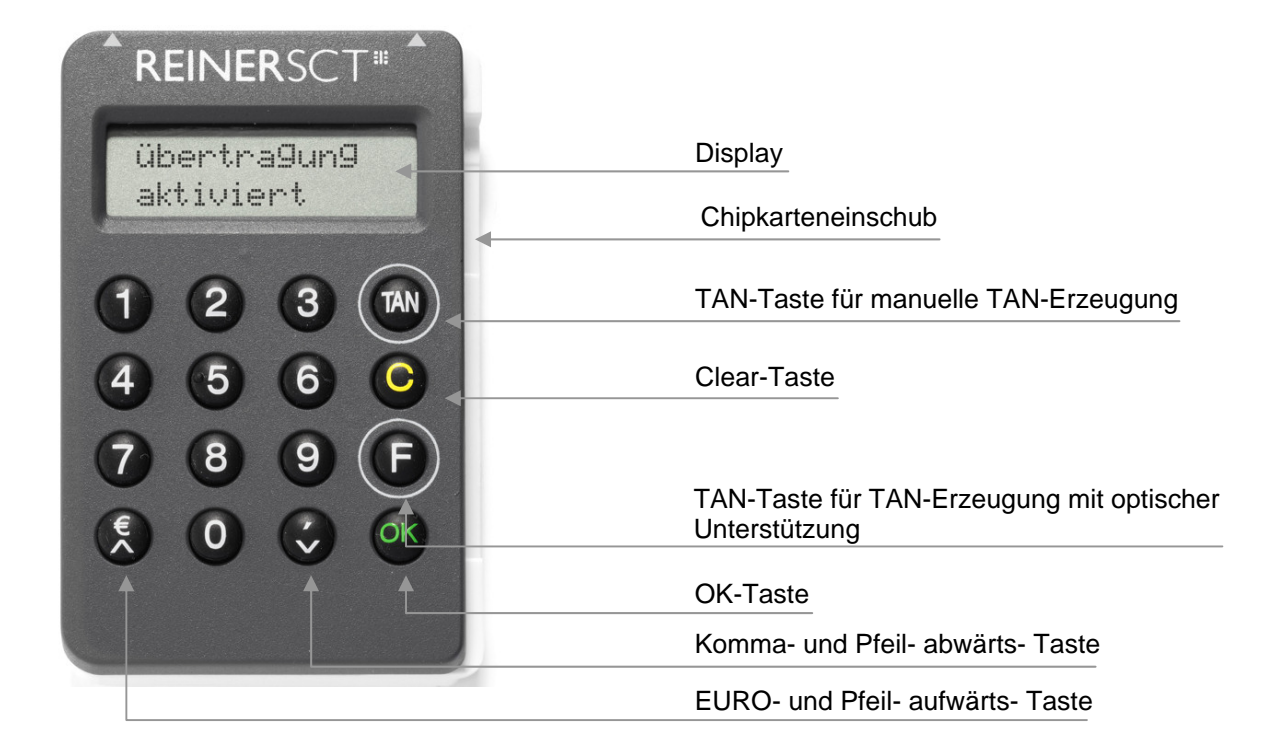

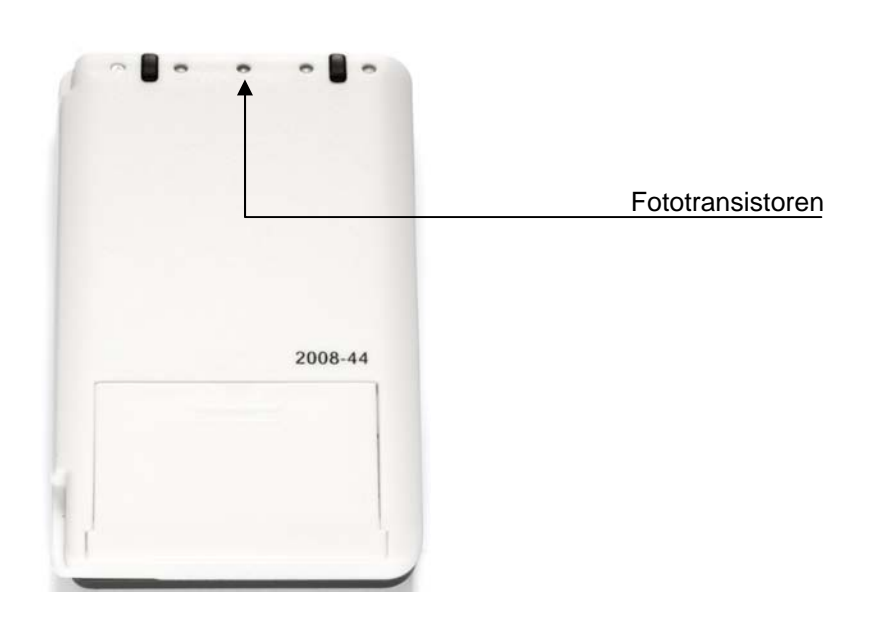

#### <span id="page-4-0"></span>**4 Tastenfunktionen**

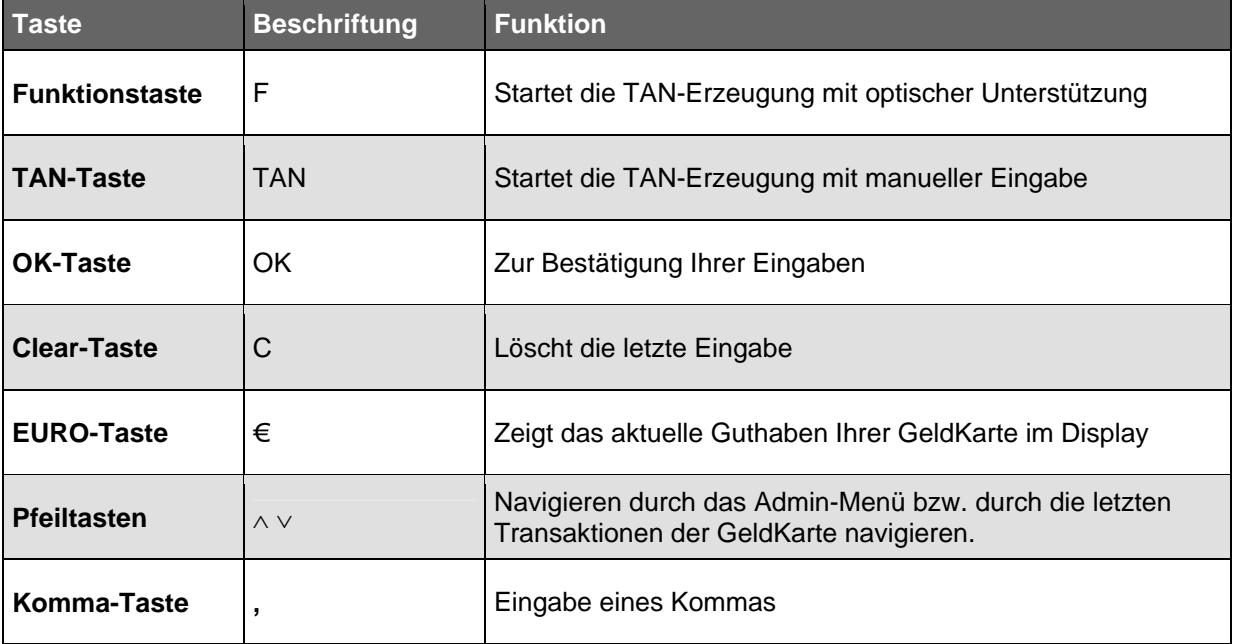

Durch das Ziehen und Stecken Ihrer Chipkarte können Sie jeweils die aktuellen Funktionen abbrechen und neu von vorn beginnen.

#### **5 TAN Erzeugung mit optischer Unterstützung**

Um mit dem tan*Jack*® **optic SR** eine TAN mit optischer Unterstützung zu erzeugen, drücken Sie die F-Taste bei eingeführter Chipkarte.

Es erscheint "Übertragung aktiviert" im Display.

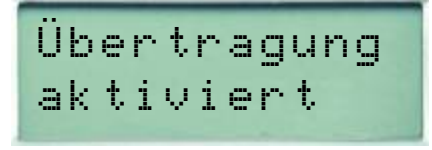

Halten Sie das Gerät mit der Rückseite vor die blinkenden Felder Ihrer Online-Banking-Anwendung, bis das Gerät **"Übertragung erfolgreich"** anzeigt. Passen Sie ggf. die Feldgröße so an, dass die Pfeilmarkierungen von Grafik und Gerät übereinstimmen.

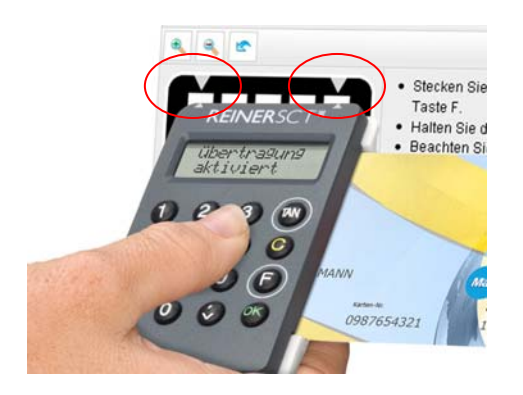

<span id="page-5-0"></span>Überprüfen Sie, ob die auf dem Display angezeigten Werte mit den Daten Ihres Auftrages übereinstimmen und bestätigen Sie bei Übereinstimmung jeweils mit der OK-Taste, bis Ihnen die Zahlungs-TAN angezeigt wird.

Zahlungs-TAN 499375

Sollte die Übertragung gescheitert sein, können Sie den Vorgang jederzeit von vorne beginnen.

Übertragung abgebrochen

#### **6 TAN Erzeugung ohne optische Unterstützung**

Um mit dem tan*Jack*® **optic SR** manuell eine TAN zu erzeugen, drücken Sie die TAN-Taste bei eingeführter Chipkarte.

Es erscheint "Start-Code:" im Display.

Start-Code:

Geben Sie nun den Start-Code ein, den Ihnen Ihre Online-Banking-Anwendung anzeigt. Folgen Sie dann den weiteren Anweisungen Ihrer Online-Banking-Anwendung.

Sollten Sie innerhalb von ca. 30 Sekunden keine weiteren Tasten betätigen, so schaltet sich das Gerät ab.

#### **6.1 TAN- Erzeugung mit Anzeige des ATC**

Der ATC (Application Transaction Counter) zeigt die Anzahl der bereits erzeugten TANs an. Dieser Wert ist für eine Synchronisierung Ihrer Chipkarte mit Ihrer Sparkasse oder Bank notwendig. Ihr Online-Banking-System wird Sie ggf. auffordern diese Synchronisierung durchzuführen.

Halten Sie, bei eingeführter Chipkarte, die TAN-Taste gedrückt, bis die Anzeige "**ATC Anzeige aktiviert"** im Display erscheint. Danach erscheint im Display die Anzeige **"Start-Code:"** Drücken Sie erneut die TAN-Taste.

Neben der TAN wird Ihnen dann auch der ATC angezeigt.

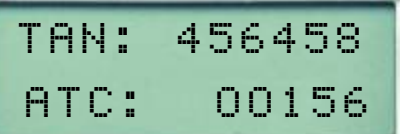

Bei der nächsten TAN-Erzeugung ist die Anzeige des ATC wieder deaktiviert.

#### **7 GeldKarte auslesen**

Mit Ihrem tan*Jack*® können Sie auch Ihre GeldKarte auslesen, d.h. Sie können sich das aktuelle Guthaben auf Ihrer GeldKarte und die getätigten Buchungen anzeigen lassen.

### <span id="page-6-0"></span>**REINERSCT®**

Drücken Sie, bei eingeführter Chipkarte mit GeldKarte-Funktion, die "<del>€Taste"</del> am Gerät. Am Display wird nun das aktuelle Guthaben Ihrer GeldKarte angezeigt.

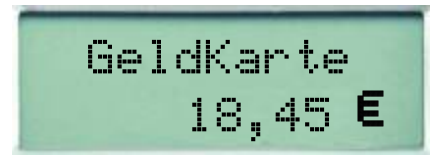

Mit Hilfe der Pfeiltasten können Sie sich bis zu 15 Abbuchungen und 3 Auf- bzw. Entladungen Ihrer GeldKarte anzeigen lassen. Der entsprechende Betrag wird mit Datum und Uhrzeit angezeigt.

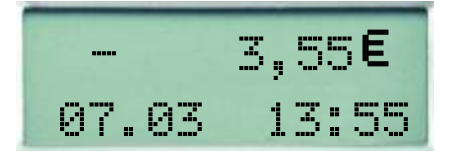

#### **8 Fehleranzeigen**

Folgende Fehlerzustände können auftreten. Die Fehlercodes werden Ihnen mit "Fehler XX" im Display angezeigt.

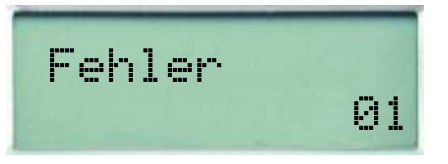

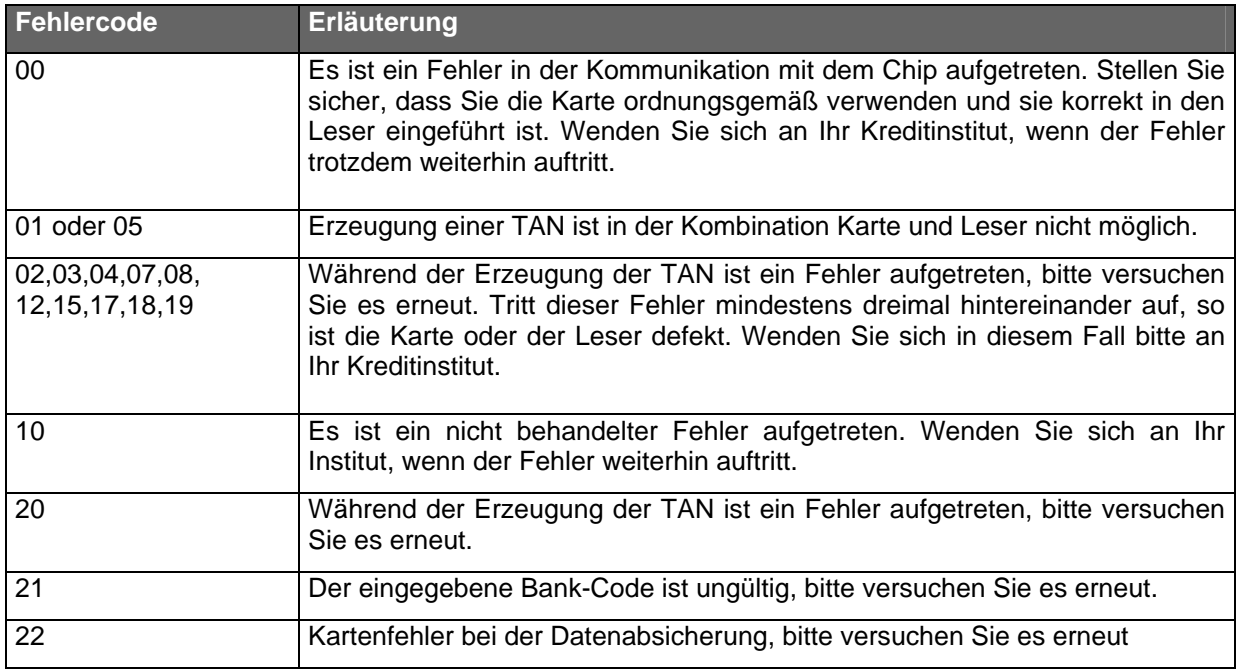

#### <span id="page-7-0"></span>**9 Fehlerbehebung**

#### **Fehlerbeschreibung:**

Die Datenübertragung zwischen Monitor und tan*Jack*® **optic SR** ist nicht erfolgreich. Nach einiger Zeit erscheint die Anzeige "Übertragung abgebrochen" im Display des Geräts.

### **Lösungsmöglichkeiten:**

a) Die Übertragungsqualität zwischen Monitor und tan*Jack*® **optic SR** kann in der Regel durch eine höhere Helligkeitseinstellung des Monitors verbessert werden.

b) Auch die Positionierungsgenauigkeit erhöht die Qualität der Datenübertragung. Passen Sie deshalb die Feldgröße so an, dass die Pfeilmarkierungen von Grafik und Gerät übereinstimmen.

c) Ein oder mehrere optische Sensoren sind z.B. durch Fusseln verschmutzt. Reinigen Sie die Öffnungen mit einem weichen trockenen Tuch oder pusten Sie die Sensoröffnungen vorsichtig frei.

#### **10 Auswechseln der Batterie**

Bei schwach werdenden Batterien erscheint folgende Anzeige:

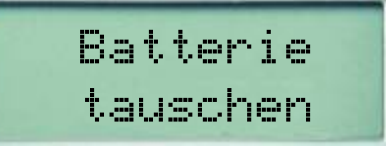

Zum Öffnen des Batteriefaches schieben Sie den Deckel des Batteriefachs kräftig nach unten. Die Batterien können nun gewechselt werden. Bitte verwenden Sie nur Batterien folgenden Typs: Lithium-Zelle CR 2025.

Achten Sie beim Einlegen der Batterien auf die richtige Polung (+ Pol sichtbar nach oben). Verwenden Sie zum Batteriewechsel möglichst keine metallischen Gegenstände um einen Kurzschluss der Batterien zu vermeiden.

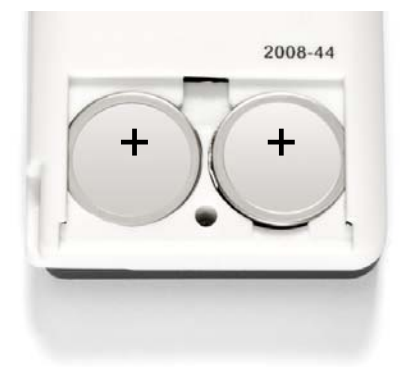

#### **11 Wichtige Informationen**

#### **11.1 Sicherheit von Kleinkindern**

Das Gerät und sein Zubehör können Kleinteile enthalten. Halten Sie diese außerhalb der Reichweite von kleinen Kindern.

#### **11.2 Allgemeiner Sicherheitshinweis**

Stecken Sie keine Fremdkörper in den Kartenschlitz. Werfen Sie das Gerät oder die Batterien keinesfalls ins Feuer.

#### <span id="page-8-0"></span>**11.3 Hinweis für Epileptiker**

Bei manchen Personen (ca. 1 Person von 4.000) können blinkende Lichter und Muster beim Betrachten von Fernseh-/ Monitorbildern oder beim Spielen von Videospielen epileptische Erscheinungen auslösen. Es können auch Personen davon betroffen sein, deren Krankheitsgeschichte bislang keine Epilepsie aufweist und die nie zuvor epileptische Anfälle gehabt haben. Falls bei Ihnen oder einem Ihrer Familienmitglieder unter Einwirkung von Blitzlichtern mit Epilepsie zusammenhängende Symptome (Anfälle oder Bewusstseinsstörungen) aufgetreten sind, können Sie alternativ das Online-Banking mit manueller Dateneingabe nutzen.

Um das Risiko einer epileptischen Erscheinung zu minimieren, beachten Sie bitte folgende Hinweise:

- Halten Sie den größtmöglichen Abstand zum Bildschirm.
- Blicken Sie nicht längere Zeit auf die animierte Grafik.
- Arbeiten Sie stets in einem gut beleuchteten Raum.

#### **11.4 Pflege und Wartung**

Ihr Gerät wurde mit großer Sorgfalt entwickelt und hergestellt und sollte auch mit Sorgfalt behandelt werden. Die folgenden Empfehlungen sollen Ihnen helfen einen dauerhaften Betrieb Ihres tan*Jack*® sicherzustellen:

- Verwenden Sie das Gerät nicht in staubigen oder schmutzigen Umgebungen oder bewahren Sie es dort auf. Die beweglichen Teile und elektronischen Komponenten können beschädigt werden.
- Bewahren Sie das Gerät nicht in heißen Umgebungen auf. Hohe Temperaturen können die Lebensdauer elektronischer Geräte verkürzen, Batterien beschädigen und bestimmte Kunststoffe verformen oder zum Schmelzen bringen.
- Bewahren Sie das Gerät nicht in kalten Umgebungen auf. Wenn das Gerät anschließend wieder zu seiner normalen Temperatur zurückkehrt, kann sich in seinem Inneren Feuchtigkeit bilden und die elektronischen Schaltungen beschädigen.
- Versuchen Sie nicht, das Gerät anders als in dieser Anleitung beschrieben zu öffnen.
- Lassen Sie das Gerät nicht fallen, setzen Sie es keinen Schlägen oder Stößen aus und schütteln Sie es nicht. Durch eine grobe Behandlung können im Gerät befindliche elektronische Schaltungen und mechanische Feinteile Schaden nehmen.
- Verwenden Sie keine scharfen Chemikalien, Reinigungslösungen oder starke Reinigungsmittel zur Reinigung des Geräts.
- Malen Sie das Gerät nicht an. Durch die Farbe können die beweglichen Teile verkleben und so den ordnungsgemäßen Betrieb verhindern.
- Reinigen Sie das Display und das Gehäuse nur mit einem weichen, sauberen und trockenen Tuch.
- Wenn ein Gerät nicht ordnungsgemäß funktioniert, bringen Sie es zu Ihrem Institut oder zu Ihrem Fachhändler bei dem Sie es gekauft haben zurück.

#### **11.5 Entsorgung alter Elektrogeräte**

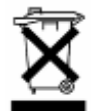

Dieses Symbol auf dem Produkt oder seiner Verpackung weist darauf hin, dass es nicht mit dem Hausmüll entsorgt werden darf. Geben Sie es stattdessen an einer Sammelstelle für Elektrogeräte ab, die das Produkt dem Recycling zuführt. Durch eine ordnungsgemäße Entsorgung dieses Produkts vermeiden Sie potenzielle Umwelt- und Gesundheitsschäden, die aus unsachgemäßer Entsorgung dieses Produktes erwachsen können. Das Recycling

von Stoffen schont zudem die natürlichen Ressourcen. Ausführlichere Informationen zum Recycling dieses Produkts erhalten Sie von der zuständigen Stelle Ihrer Stadt bzw. Gemeinde oder vom Abfallentsorgungsunternehmen.

#### <span id="page-9-0"></span>**11.6 Entsorgung von Batterien**

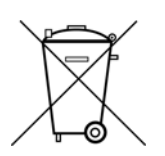

Dieses Produkt enthält eine oder mehrere Batterien. Die Lebensdauer einer Batterie ist zwar sehr lang, trotzdem muss sie irgendwann einmal entsorgt werden. Altbatterien dürfen nicht in den Hausmüll. Verbraucher sind gesetzlich verpflichtet, Batterien zu einer geeigneten Sammelstelle zu bringen, dort können diese kostenlos entsorgt werden. Ausführlichere Informationen zum Entsorgen von Altbatterien erhalten Sie von der

zuständigen Stelle Ihrer Stadt bzw. Gemeinde oder vom zuständigen Abfallentsorgungsunternehmen. Altbatterien enthalten wertvolle Rohstoffe, die wieder verwertet werden. Die Umwelt und REINER SCT sagen Dankeschön.

Die Mülltonne bedeutet: Batterien und Akkus dürfen nicht in den Hausmüll.

#### **12 Konformitätserklärung**

Hiermit erklärt Reiner Kartengeräte GmbH, dass sich das Gerät tan*Jack*® **optic SR** in Übereinstimmung mit den grundlegenden Anforderungen und den übrigen einschlägigen Bestimmungen der Richtlinie 2004/108/EG befindet.

Das CE-Zeichen steht für die Erfüllung der Richtlinien der Europäischen Union.

Der Inhalt dieses Dokuments darf ohne vorherige schriftliche Genehmigung durch REINER SCT in keiner Form, weder ganz noch teilweise, vervielfältigt, weitergegeben, verbreitet oder gespeichert werden.

© Reiner Kartengeräte GmbH & Co. KG

REINER SCT Reiner Kartengeräte GmbH & Co. KG Goethestr. 14 78120 Furtwangen www.reiner-sct.com

**REINERS** 

### **EG - KONFORMITÄTSERKLÄRUNG**

Die Firma: Reiner Kartengeräte GmbH & Co. KG Goethestrasse 14 78120 Furtwangen

erklärt, in alleiniger Verantwortung, dass das Produkt (das gleiche Produkt wird unter zwei unterschiedlichen Produktnamen vertrieben):

#### **tan***Jack* **optic S – Taschenkartenleser mit optischer Übertragungseinheit zur Anzeige**

#### **von TANs und GeldKarten Daten**

( Bezeichnung, Typ oder Modell, Los-, Chargen- oder Seriennummer, möglichst Herkunft und Stückzahl )

auf das sich diese Erklärung bezieht, in Übereinstimmung mit den aufgeführten Richtlinien 2004/108/EG einschließlich aller zutreffenden Änderungen des Europäischen Parlamentes und des Rates vom 15. Dezember 2004 ist.

Zur Beurteilung des Erzeugnisses hinsichtlich elektromagnetischer Verträglichkeit wurden folgende Normen herangezogen:

#### *EMV nach EMV-Labor-Nr.: 2 702 200-000*

#### *EN 55022 : 2006 + A1 : 2007 Klasse B*

### *EN 55024 : 1998 + A1 : 2001 + A2 : 2003 (auszugsweise)*

*EN 61000-6-1 : 2007 EN 61000-6-3 : 2007* 

( Titel und/oder Nummer, sowie Ausgabedatum der Norm(en) oder der anderen normativen Dokumente )

Die oben genannte Firma hält darüber hinaus folgende Technische Dokumentation zur Einsicht bereit:

- vorschriftsmäßige Bedienanleitung
- Pläne
- Beschreibung der Maßnahmen zur Sicherstellung der Konformität
- Sonstige Technische Dokumentation, wie: **Serviceanleitung**

*intern: Beachtung des Reiner- Qualitätsmanagementhandbuchs* 

*Hinweis: Die gesamte Technische CE - Dokumentation ist unter 2 702 236-000 archiviert.*

Furtwangen, 01.10.2009

Klaus Bechtold<br>Geschäftsführer

(Ort und Datum der Ausstellung) (Name, Unterschrift u. Funktion des Unterzeichnenden)